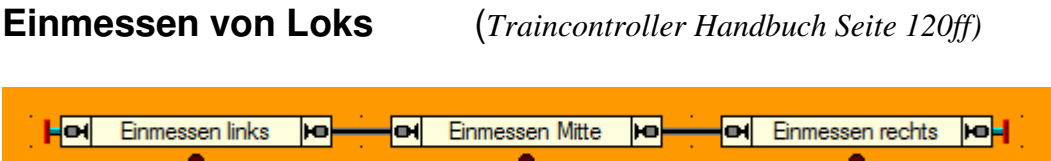

Damit Traincontroller eine Lok korrekt und optimal steuern kann, muß das Programm die Lok und deren Eigenschaften kennen lernen. Dies geschieht im Einmessvorgang!

Die unterschiedlichen Methoden werden im Traincontroller-Handbuch (Seite 120 ff.) ausführlich beschrieben.

Wir beschäftigen uns hier nur mit dem Einmessen des gesamten Geschwindigkeitsprofils – in diesem Fall mit Dauerkontakten (Stromfühlern)

Dabei sollte man immer bedenken, dass die Computerteuerung das Fahrverhalten der Lok nicht verbessern kann.

 **Eine Lok die manuell nicht gut fährt, wird dies auch im automatischen Betrieb nicht tun!**  Als Vorbereitung sollte man den Decoder auf die Lok abstimmen. Das heisst die Verzögerung beim Bremsen (CV4) und Beschleunigen (CV3) sollte auf den geringst möglichen Wert gesetzt sein, sodass man den Wechsel einer Fahrstufe nicht mehr durch einen Ruck wahrnimmt.

Weiters sollte die Lok in der niedrigsten Fahrstufe mit dem Digitalsystem ruckfrei und sauber fahren. Dies wird mit dem CV2 eingestellt

In Folge wird die gewünschte Höchstgeschwindigkeit des Decoders eingestellt.

Vorbereitend dazu wird bereits in den Eigenschaften der Lok die V/max für vorwärts und rückwärts eingetragen.

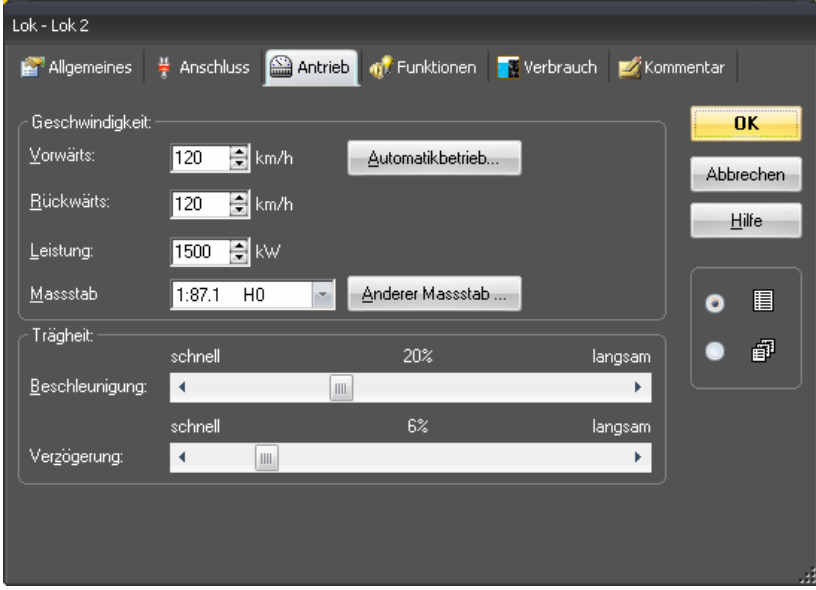

Die Messstrecke für die nun folgende Messung sollte kurvenfrei und eben sein. Optimaler Weise auch ohne Weichen!

Die benutzte Lok sollte "warmgefahren" sein. Warme Motoren reagieren anders als kalte.  **→ Kalte Lokomotiven bleiben in der Regel früher stehen, fahren aber niemals zu weit!** 

Nun stellen Sie die Höchstgeschwindigkeit des Decoders ein.

Die Lok sollte am Anfang im linken Abschnitt vor Beginn der Messstrecke stehen - Fahrtrichtung Vorwärts zur Messstrecke hin! Wählen Sie den Abstand so aus, dass die Lok bei Einfahrt in den Messbereich ihre Höchstgeschwindigkeit erreicht hat!

In den Feldern "Start" – "Mitte" – und "Ziel" werden die gewünschten Melder der Messstrecke eingetragen.

 **→ Wichtig: Geben Sie die Länge der Messstrecke cm-genau ein!** 

Dann wählen Sie die "automatische Messung einer einzelnen Geschwindigkeitsstufe", schieben den Fahrregler ganz nach rechts und drücken "Start".

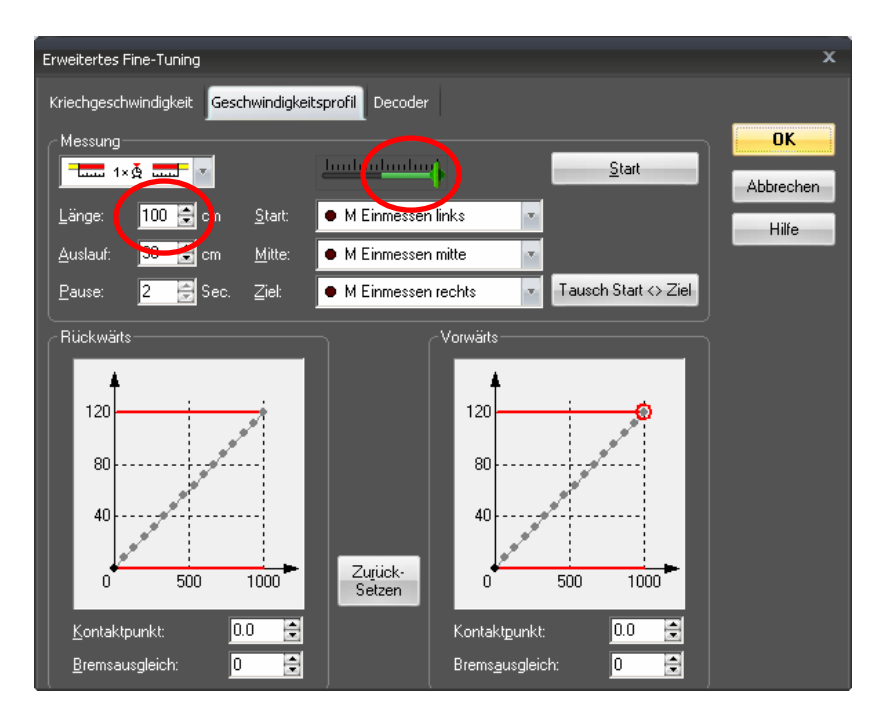

Die Lok wird nun mit ihrer Höchstgeschwindigkeit durch die Messstrecke gefahren – am Ende erscheint ein PopUp mit der maßstäblichen Geschwindigkeit in km/h. Unbedingt vorwärts und rückwärts durchführen!! Um eine Fahrt Rückwärts zu erreichen drücken Sie auf "Tausch Start <> Ziel". Dadurch werden die beiden Endmelder vertauscht. Nun schieben Sie den Schieberegler ganz nach links und drücken "Start"

In unserem Beispiel soll die Lok eine Höchstgeschwindigkeit von 130 km/h erreichen. Sollte der nun angezeigte Wert stark davon abweichen, sollten Sie die maximale Geschwindigkeit des Decoders anpassen (CV5).

Die geschieht (wenn Sie eine TrainProgrammer Lizenz besitzen) am Reiter "Decoder" oder mit Hilfe von Trainprogrammer, oder direkt mit Ihrem Digitalsystem (Programmiergleis oder POM). Testfahren – Wert korrigieren – Testfahren – ggf. Nachkorrigieren.

Der Vorgang wird so oft wiederholt, bis der gemessene Wert passt!

Als nächster Schritt sollten Sie die Kriechgeschwindigkeit einstellen.

Diese sollte so gewählt werden, dass die Lok langsam aber ruckfrei fährt.

Der Regler kann mit der Maus, den Pfeiltasten, oder der Kombination <STRG> und Pfeiltasten (feiner!) justiert werden. Ist die Einstellung OK, vergessen Sie nicht auf SPEICHERN zu drücken! Der Vorgang wird für vorwärts und rückwärts durchgeführt!

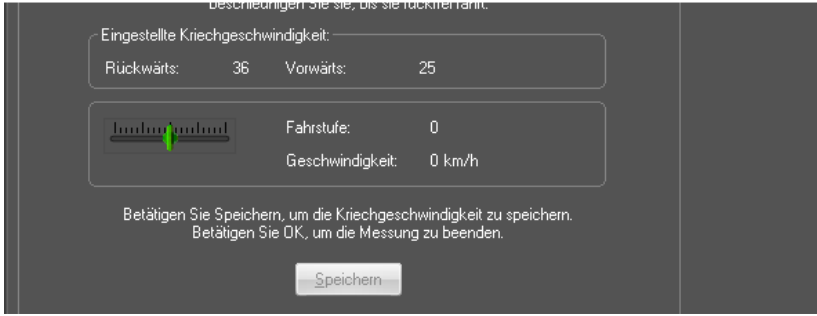

In Folge müssen Sie das gesamte Geschwindigkeitsprofil der Lok einmessen. Ändern Sie die Art der Messung auf "automatische Messung des gesamten Geschwindigkeitsprofils". Die Lok muß wieder links vom Messbereich stehen! Prüfen Sie die

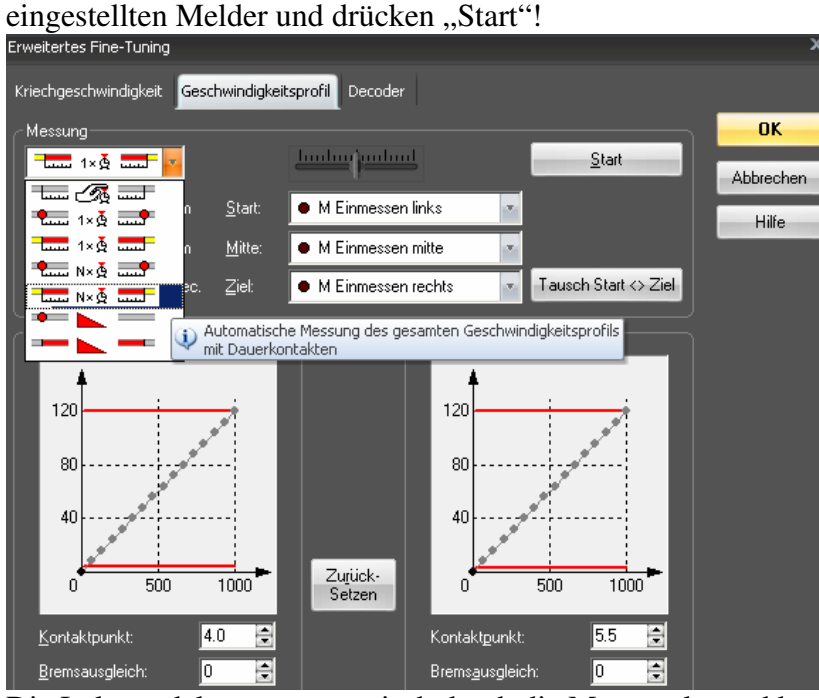

Die Lok pendelt nun automatisch durch die Messtrecke und beendet das Einmessen mit einer sog. "Abbremsfahrt". Diese justiert einen Vorschlagswert (!) für den Bremsenausgleich.

Sollte nach dem Vorgang eine solche Kurve herauskommen, muß entweder die Höchstgeschwindigkeit der Lok im System herabgesetzt oder im Decoder nach oben korrigiert Werden.<br>III e Bückwärts

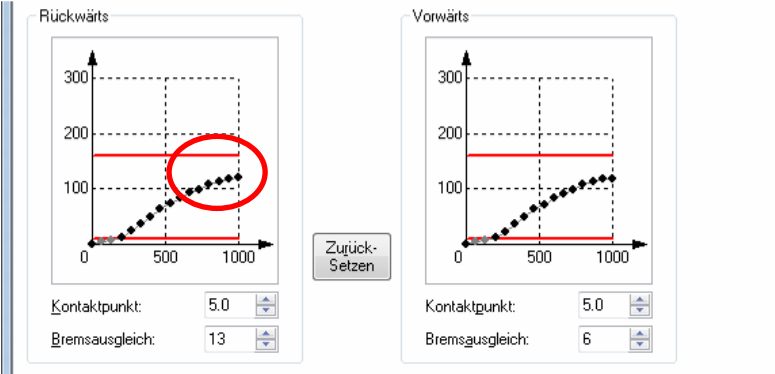

Im anderen Extrem sollte die Geschwindigkeit im Decoder herabgesetzt werden, um die genutzte Bandbreite der Fahrstufen voll ausnutzen zu können!

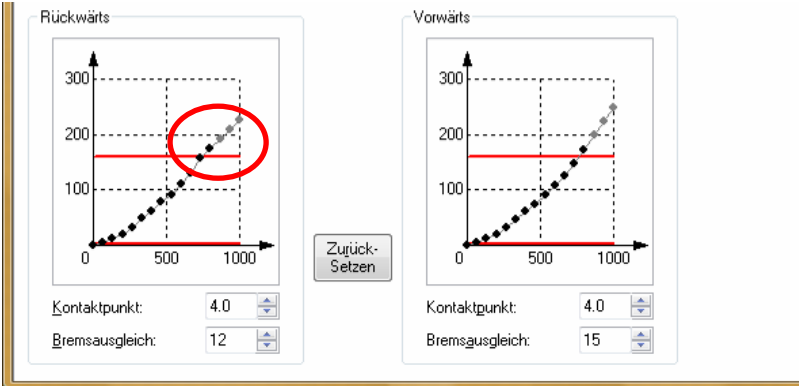

## **Sollte ein Decoderwert** *nach* **dem Einmessen verändert werden, muß der Einmessvorgang wiederholt werden!!!**

Um den Bremsenausgleich exakt zu ermitteln, richten Sie eine Zugfahrt von "Einmessen links" nach "Einmessen rechts" ein.

Die Höchstgeschwindigkeit der 3 Blöcke (durch "Einmessen Mitte" wird nur durchgefahren) setzen Sie auf die Geschwindigkeit, mit der im Durchschnitt in Ihre Blöcke eingefahren wird, die Melder in den beiden Endblöcken (Links und Rechts) richten Sie als kombinierte Brems/Haltemelder ein. Die Bremsrampe soll dem durchschnittlichen Anhalteweg auf Ihrer Anlage entsprechen.

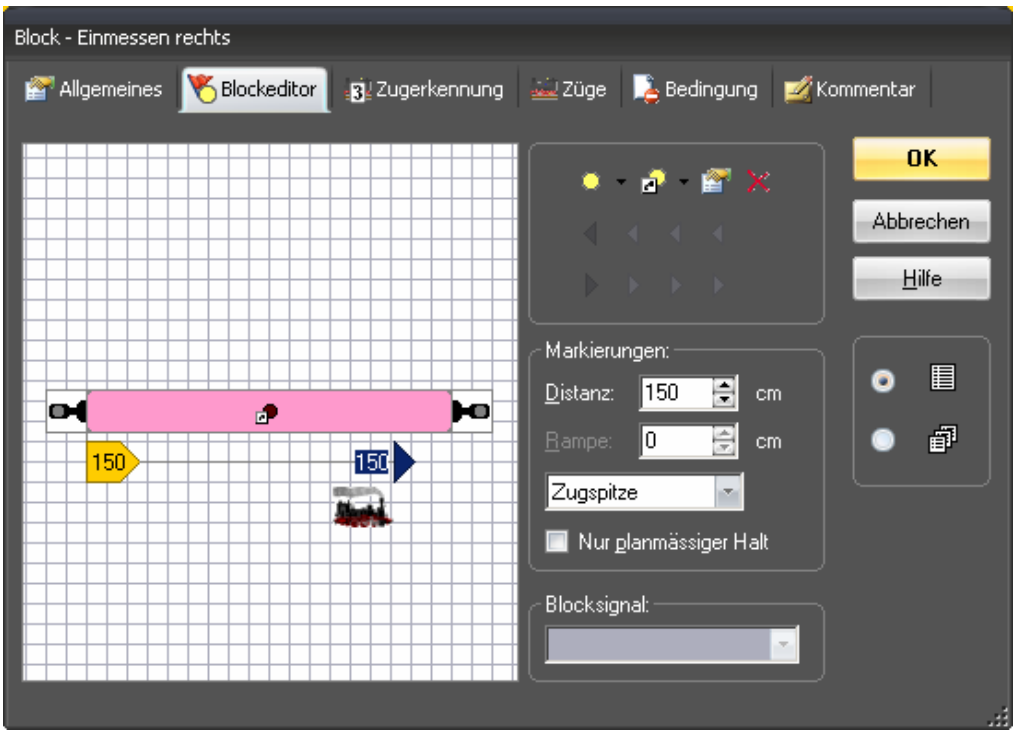

Im Block rechts muß natürlich nur der rechte Haltepunkt gesetzt werden, im linken nur der linke!!! Nun setzen Sie die Lok in den linken Block, starten die Zugfahrt und beobachten wo die Lok im Zielblock stehenbleibt. Am Besten setzen Sie auf Ihrer Anlage eine Markierung am gedachten Haltepunkt (Zahnstocher oder Telegraphenmast).

Bleibt sie vor der Markierung stehen, muß der Bremsausgleich verringert werden, fährt sie zu weit, muß der Bremsausgleich erhöht werden.

Im Anschluss lassen Sie die Zugfahrt rückwärts laufen um den Bremsausgleich für rückwärts zu ermitteln.

## **Diese Zugfahrt und die Korrektur werden so oft wiederholt, bis die Lok in beide Richtungen exakt an der Markierung hält.**

Lassen Sie die Lok nach Abschluss des Einmessvorganges eine Zugfahrt auf Ihrer Anlage durchführen und beobachten Sie ihr Verhalten beim Beschleunigen.

Wenn die Lok unnatürlich "wegschießt", muß man den Beschleunigungsvorgang verzögern. Benötigt sie zu lange um ihre Sollgeschwindigkeit zu erreichen, setzen Sie die Beschleunigung herab!

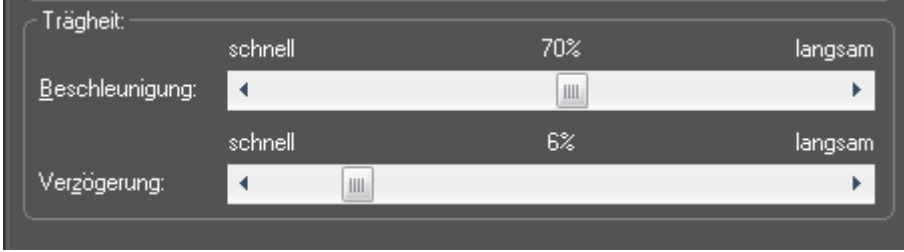

Die "Verzögerung" wirkt nur bei Loks, die manuell mit dem Bildschirmregler oder dem zum Programm gehörenden Handregler gefahren werden.